## **View the Quizzes Event Log**

Last Modified on 03/12/2021 1:38 pm CST

The quiz log contains information about the actions taken by the student during a quiz - entries and exits from the quiz, question save times, submission times, etc.

- 1. Go to **Course Activities** > **Quizzes**.
- 2. Click the arrow next to the quiz you're interested in, and select**Grade**.

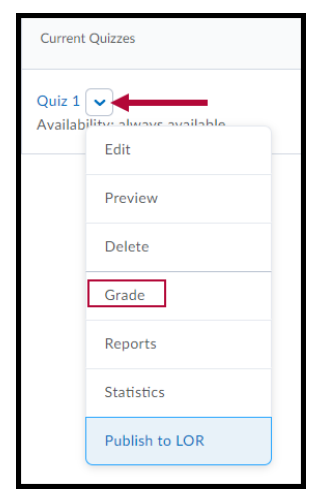

3. Under the name of the student whose log you want view, click the attempt to view.

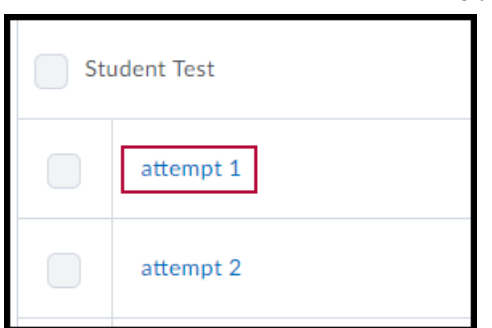

4. At the top of the screen, click the**Quizzes Event Log** link.

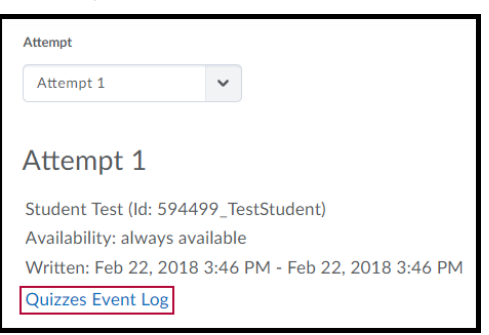

5. Under the **Event Log** heading, every action the student took while taking the quiz is listed.

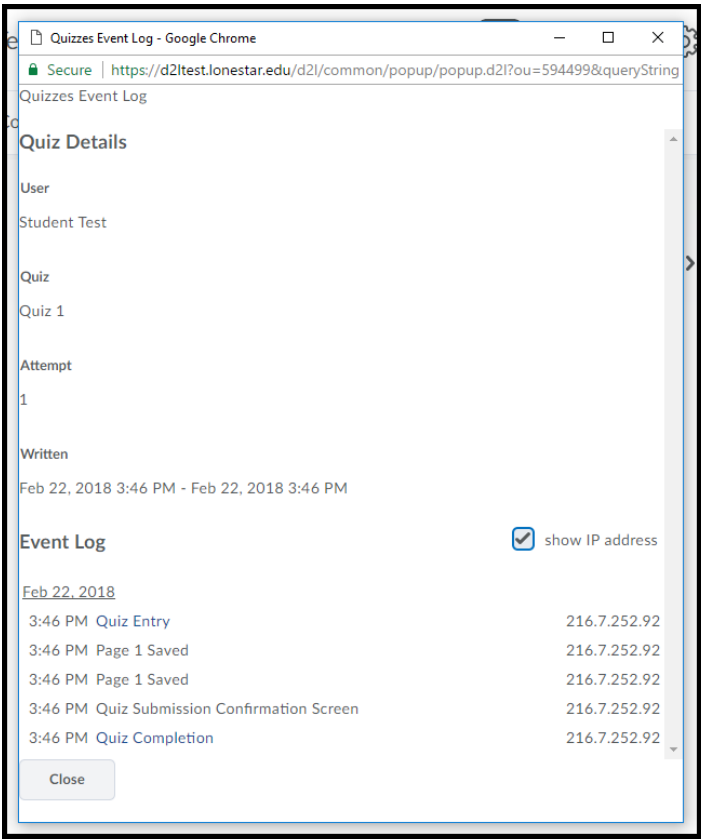